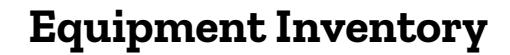

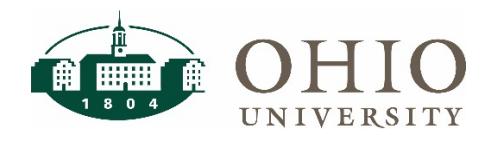

## **Description**

The Equipment Inventory dashboard page is a database for equipment inventory on campus. There are several prompts used to sort and view equipment inventory. This dashboard also includes all of the specific information for each asset including cost, employee name, organization, tag number, PO, and the asset description.

Use Equipment Inventory:

- To view a listing of fixed assets
- To complete quarterly and biennial inventory reviews

**NOTE**: Equipment Inventory replaces the Fixed Assets dashboard

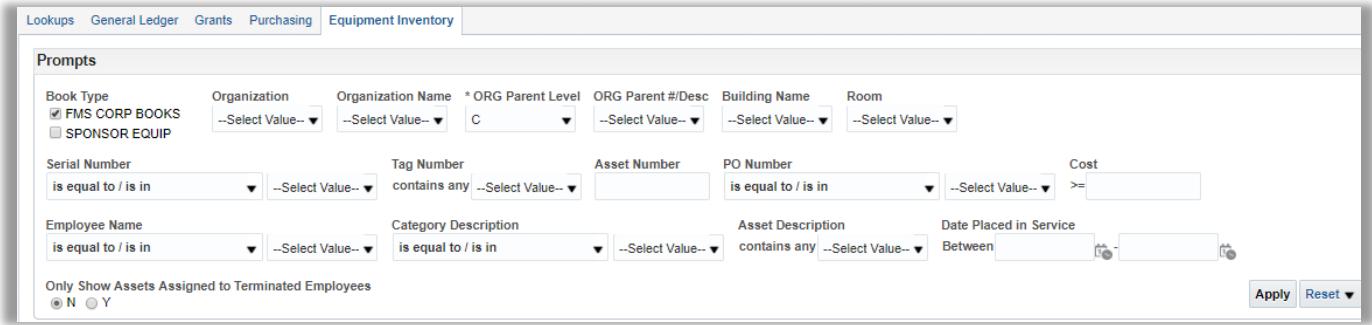

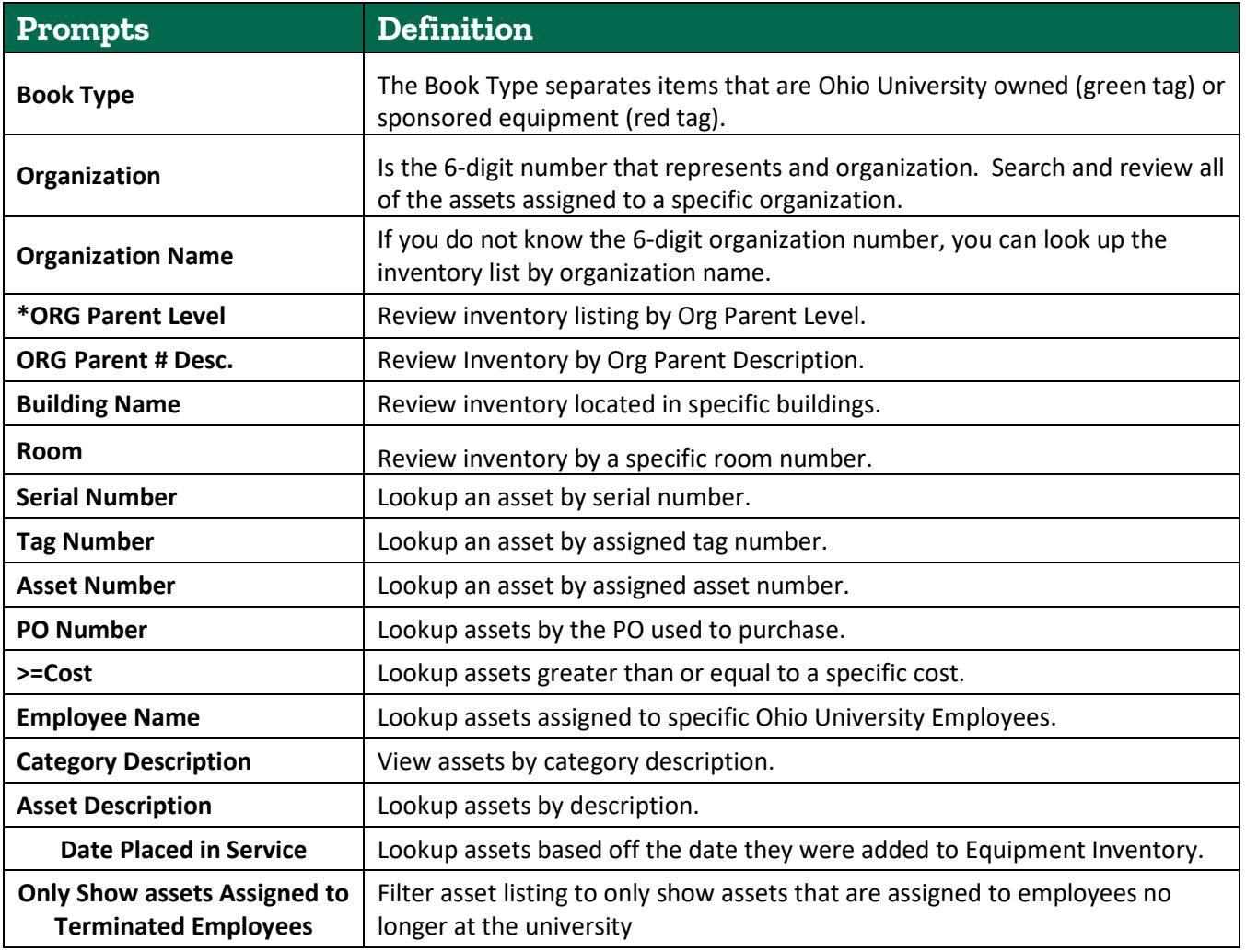

### **Equipment Inventory in Use**

The following example is searched by prompt "Organization" number **100060.**

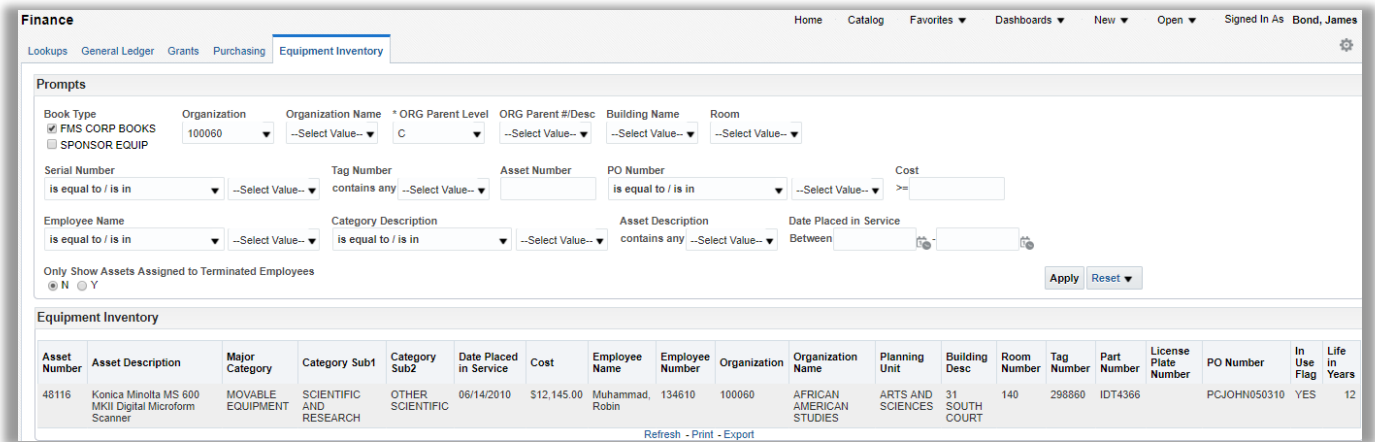

Use any of the above prompts to review the inventory. Common uses will be for quarterly and biennial inventory reviews.

- 1. Make sure the book type prompt is correct. By default, the book type is set to "FMS CORP BOOKS". This is for green-tagged equipment. Please use "Sponsor Equip" for red tag items.
- 2. Type in your org number in the prompt "Organization".

#### Click **Apply**.

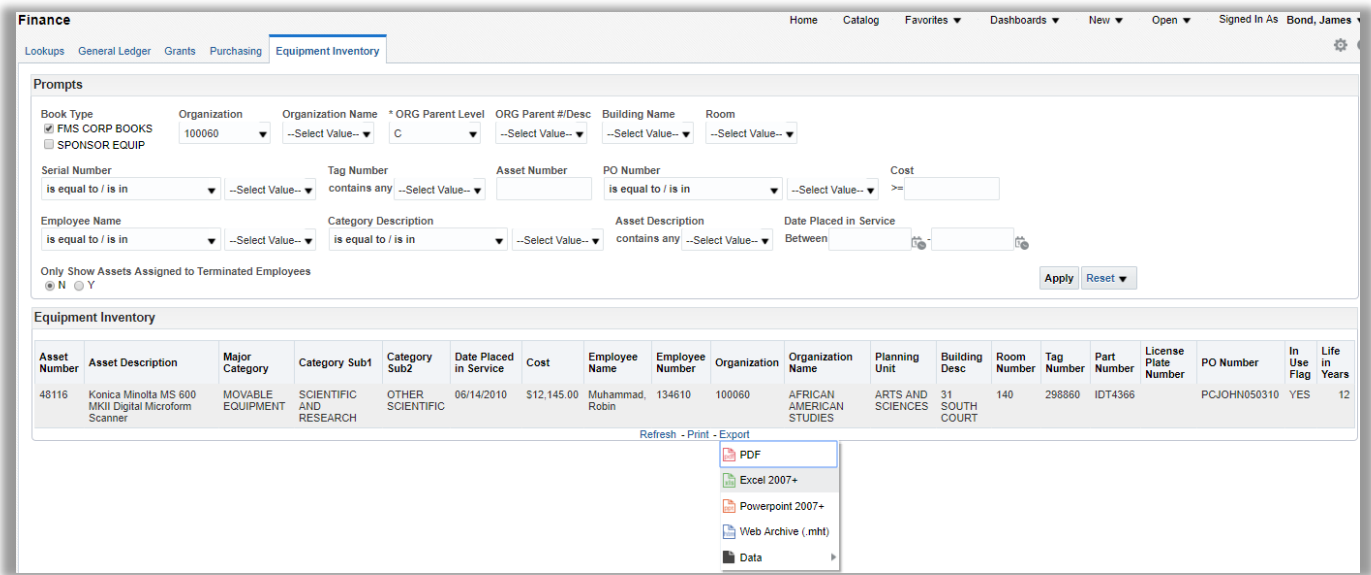

After clicking the Excel dropdown, the file will download. Use this file to review inventory or submit changes to existing inventory.

If you only have partial information, you can use the search function by clicking the down arrow and clicking search. This can be used for any prompt.

# **Equipment Inventory**

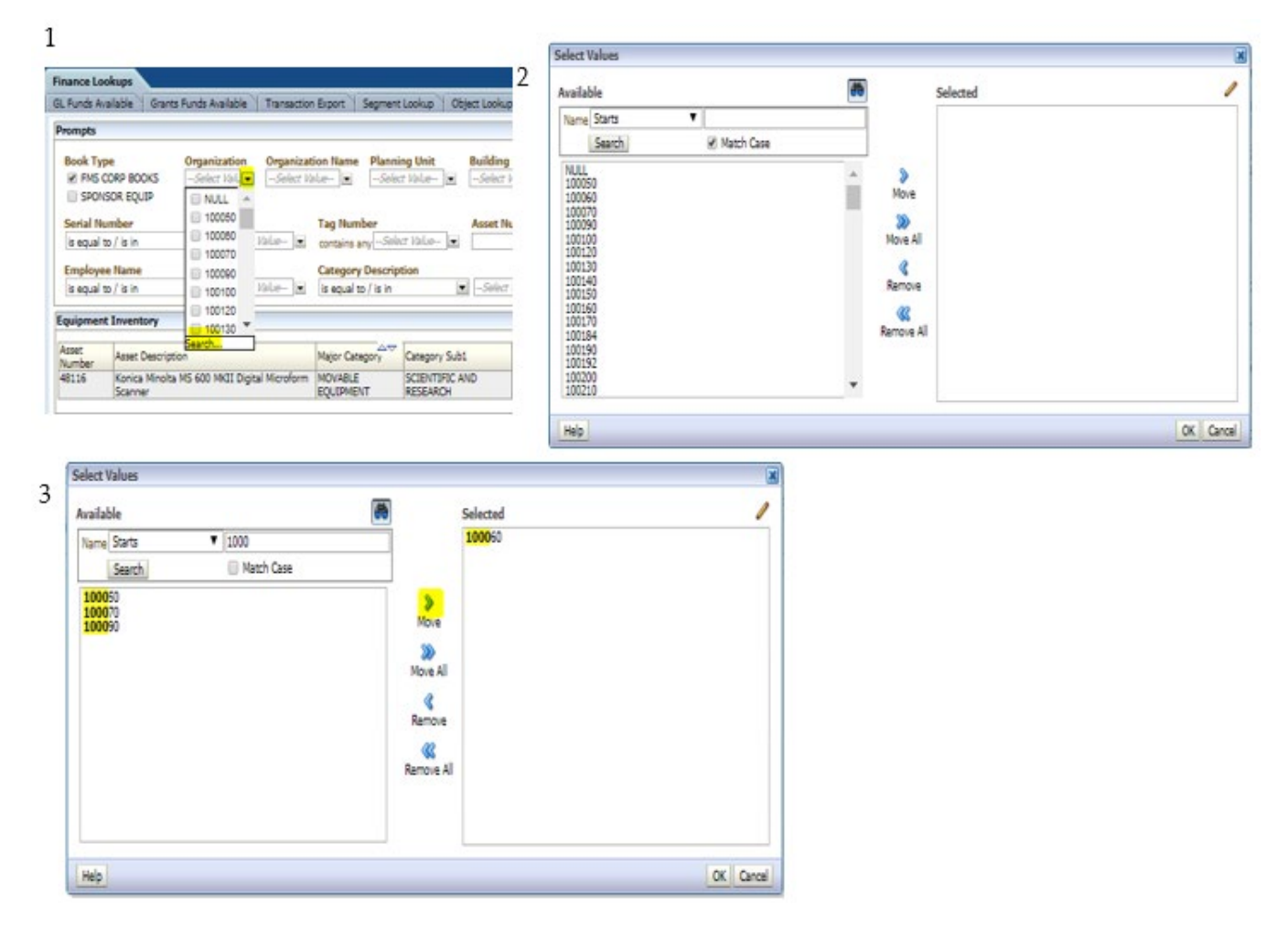

Type in the known information and click search. Move the values you want to search to the right and hit ok. This will select the items moved to the right. Hit apply on the dashboard (follow steps on page 2).

### **Dashboard Page Columns (on screen)**

Asset Number, Asset Description, Major Category, Category Sub1, Category Sub2, Date Placed in Service, Cost, Employee Name, Employee Number, Organization, Organization Name, Planning Unit, Building Desc, Room Number, Tag Number, Part Number, License Plate Number, PO Number, In Use Flag, Life in Years.

### **Additional Fields Included**

Building Number, Campus, State, SE Asset Name, SE Date Acquired, SE Date Posted, SE Grant/Contract No., SE CFDA, SE Agency, SE UIM, Current Units, Comments.